## **Guida all'inserimento dei dati bancari per l'erogazione della borsa di studio**

Accedere alla propria riservata e cliccare su "Home - Dati anagrafici" - "Anagrafica"

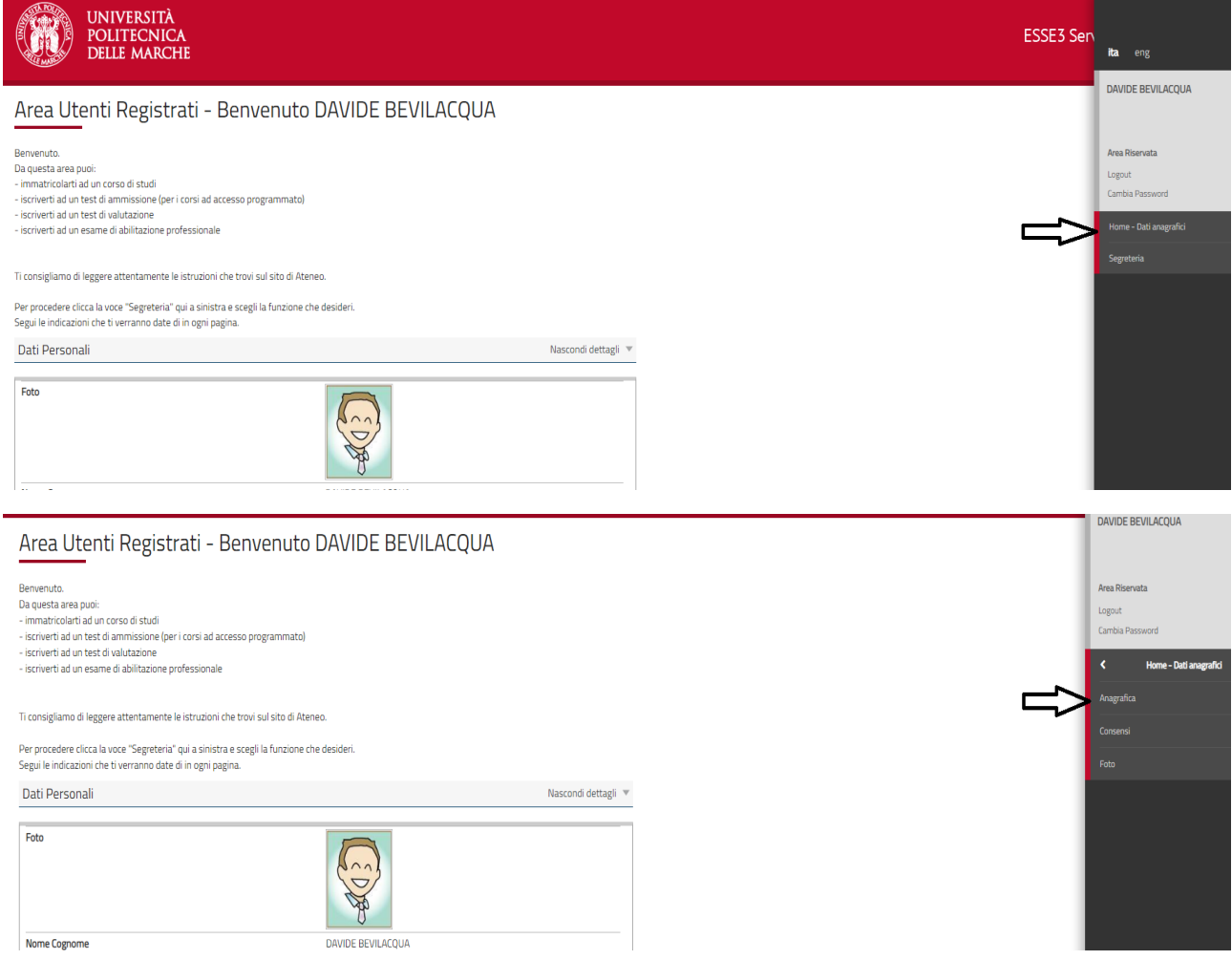

## Nella sezione "Dati Rimborsi", selezionare "Modifica Dati di Rimborso"

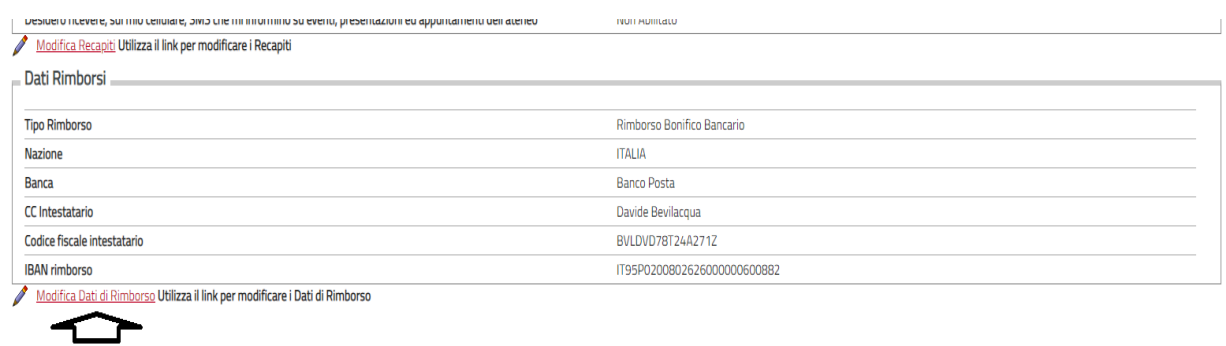

Inserire i dati richiesti e cliccare su "Avanti". Ricordarsi di compilare anche il campo "Nazione".

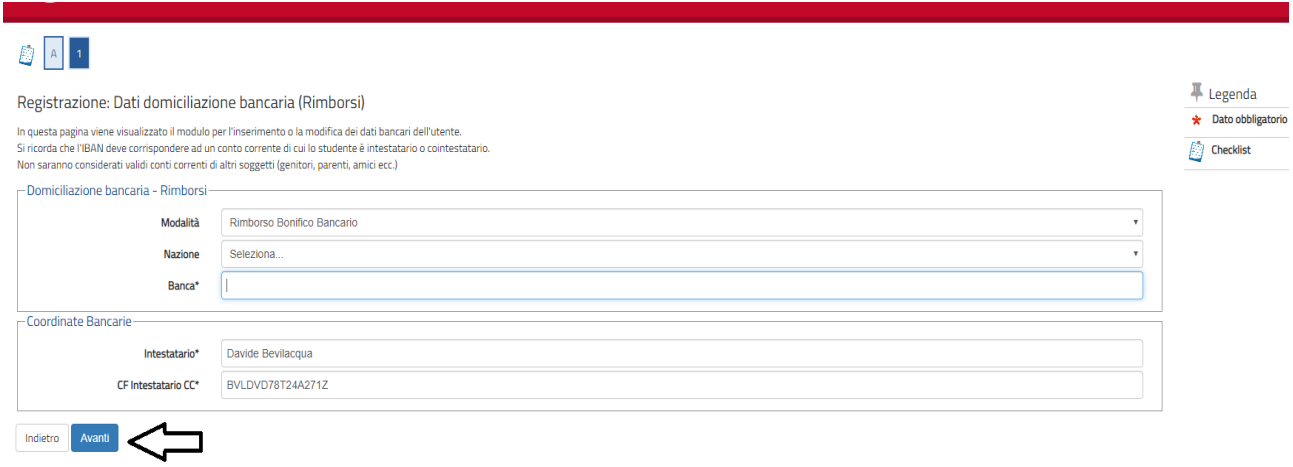

Inserire il codice IBAN e selezionare l'opzione "Inserire cin, abi, cab e c/c" per verificare le vostre coordinate bancarie. Importante: la borsa di studio può essere versata solamente su un conto corrente di cui siete i titolari. Cliccare su "Avanti".

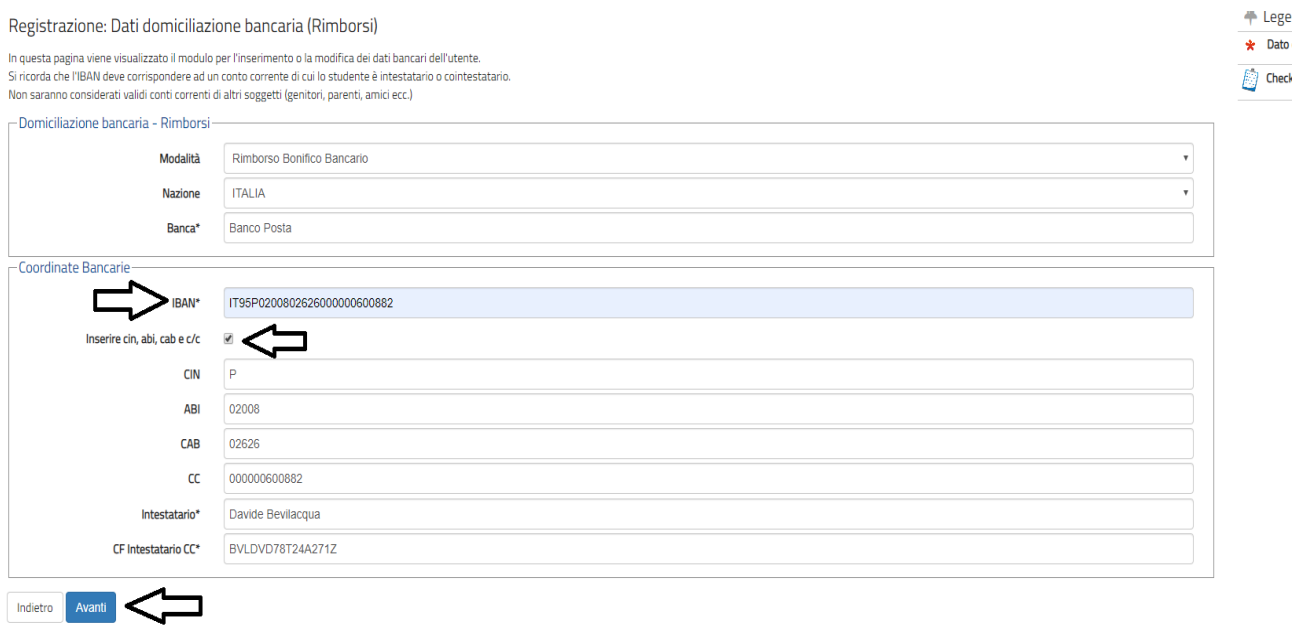

**\_\_\_\_\_\_\_\_\_\_\_\_\_\_\_\_\_\_\_\_\_\_\_\_\_\_\_\_\_\_\_\_\_\_\_\_\_\_\_\_\_\_\_\_\_\_\_\_\_\_\_\_\_\_\_\_\_\_\_\_\_\_\_\_\_\_\_\_\_**